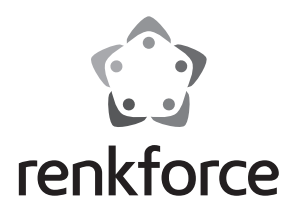

#### Q  **Instrukcja użytkowania**

# **Adapter sieciowy USB 10/100**

**Nr zam. 1079700**

#### **Zastosowanie zgodne z przeznaczeniem**

Produkt przeznaczony jest do podłączenia do portu USB2.0 komputera i udostępniania portu sieciowego (10/100MBit).

Należy bezwzględnie przestrzegać zasad bezpieczeństwa i wszystkich innych informacji zawartych w tej instrukcji.

Niniejszy produkt jest zgodny z aktualnie obowiązującymi normami krajowymi i europejskimi. Wszystkie nazwy firm i produktów należą do znaków towarowych aktualnego właściciela. Wszelkie prawa zastrzeżone.

### **Zawartość zestawu**

- Adapter sieciowy USB
- Nośnik danych ze sterownikiem
- Instrukcja użytkowania

### **Objaśnienia symboli**

 Ten symbol oznacza niebezpieczeństwo podczas obsługi, działania albo użytkowania urządzenia.

Symbol strzałki oznacza specjalne uwagi i wskazówki dotyczące obsługi.

#### **Zasady bezpieczeństwa**

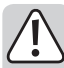

**W przypadku uszkodzeń spowodowanych niezastosowaniem się do tej instrukcji użytkowania, rękojmia/gwarancja wygasa. W przypadku jakichkolwiek szkód, producent nie ponosi żadnej odpowiedzialności.**

**W przypadku uszkodzenia mienia lub ciała spowodowanego niewłaściwym użytkowaniem urządzenia lub nieprzestrzeganiem zasad bezpieczeństwa, producent nie ponosi żadnej odpowiedzialności. W takich przypadkach rękojmia/gwarancja wygasa.**

- Ze względu na bezpieczeństwo oraz certyfikat (CE), zabronione jest wprowadzanie nieautoryzowanych zmian i/lub modyfikacji produktu.
- Ten produkt nie jest zabawką i nie należy dopuścić, aby znalazł się w rękach dzieci!
- Nie należy pozostawiać opakowania bez nadzoru, może bowiem stać się wówczas niebezpieczną zabawką dla dzieci.

## **Instalacja sterownika i podłączenie**

 $\blacktriangleright$  Nie podłączaj adaptera sieciowego USB do komputera przed przystąpieniem do instalacji sterownika. Zainstaluj wymagany sterownik.

Włóż dołączony nośnik danych do odpowiedniego napędu komputera.

Jeśli program instalacyjny nie uruchomi się automatycznie, otwórz katalog główny nośnika danych (w systemie Windows np. za pomocą menadżera danych) i uruchom program "autorun.exe". Następnie wykonuj polecenia systemu Windows.

 $\rightarrow$  W zależności od wersji Windowsa, do zainstalowania sterownika mogą być wymagane wymagane uprawnienia administratora.

Podłącz adapter sieciowy USB po instalacji sterowników do portu USB2.0 komputera. Port musi dostarczać prąd o natężeniu 500 mA

Podłącz wtyk RJ45 adaptera sieciowego USB poprzez kabel sieciowy 1:1 do przełącznika lub routera.

Zanim adapter sieciowy USB będzie mógł działać prawidłowo, często wymagany jest restart systemu.

## **Uwagi i wskazówki**

- Podłączaj adapter sieciowy USB wyłącznie do portu USB2.0, port USB1.1 jest do tego celu za wolny.
- Jeśli posiadasz własnego administratora systemu lub sieci (przykładowo w większej firmie), podłączenie i instalację sterownika pozostaw jemu, nie podłączaj adaptera sieciowego USB samodzielnie.
- Podanej maksymalnej prędkości transmisji danych 10/100MBit w praktycznym użytkowaniu nie osiąga się prawie nigdy. Spowodowane jest to m.in. rodzajem transmisji danych oraz rodzajem urządzeń, błędami transmisji lub innymi urządzeniami w sieci.
- W przypadku systemu Windows może trochę potrwać zanim komputery będą widoczne w sieci.

Jeśli wszystkie komputery zostały włączone, a system Windows został załadowany na wszystkich komputerach w ciągu kilku sekund, z reguły nie da się uzyskać natychmiastowego dostępu do innego komputera.

Jeśli po kilku minutach nadal nie ma dostępu do komputera, należy sprawdzić ustawienia firewalla lub programu antywirusowego.

W przypadku użytkowania systemu operacyjnego z funkcjami praw dostępu, muszą one zostać poprawnie ustawione.

Podczas uzyskiwania dostępu do drukarki sieciowej lub innego urządzenia w sieci należy postępować zgodnie z jego instrukcją użytkowania.

Istnieje wiele przyczyn, które mogą spowodować brak ustanowionego połączenia z siecią. Należy zapoznać się z właściwą literaturą fachową lub skonsultować się z odpowiednim fachowcem.

• W przypadku braku własnego serwera DHCP (np. zintegrowanego z każdym routerem DSL), każdemu urządzeniu w sieci należy przydzielić osobny stały adres IP.

Można na przykład ustawić IP routera na 192.168.1.1, IP pierwszego komputera na 192.168.1.2, IP drugiego komputera: 192.168.1.3, itp.

Pierwsze trzy liczby muszą być takie same dla wszystkich komputerów, ostatnia liczba powinna pochodzić z przedziału od 1 do 254.

"Maskę podsieci" na wszystkich komputerach w sieci należy ustawić na 255.255.255.0.

Należy uważać, aby adres IP (także np. 192.168.1.1) został użyty w danej sieci tylko raz. Jeśli adres IP routera zostanie na stałe ustawiony na 192.168.1.1, żadne inne urządzenie w sieci nie może używać tego adresu IP!

- Należy uważać, by adapter sieciowy USB miał zapewnioną wystarczającą wentylację. Produkt może w czasie użytkowanie podwyższyć swoją temperaturę. Adaptera sieciowego USB nie należy niczym przykrywać.
- Na adapterze sieciowym USB znajduje się niebieska dioda LED, wskazująca poszczególne funkcje:

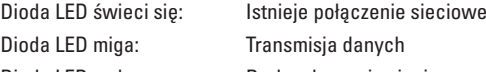

Dioda LED wyłączona: Brak połączenia sieciowego

## **Konserwacja i czyszczenie**

Produkt jest bezobsługowy, nie należy go demontować.

Z zewnątrz produkt należy czyścić wyłącznie czystą, miękką szmatką. W żadnym wypadku nie należy używać silnie działających detergentów ani innych rozpuszczalników chemicznych, ponieważ może to spowodować uszkodzenie obudowy lub ograniczyć funkcjonowanie urządzenia.

## **Utylizacja**

(www.conrad.com).

Produktu nie należy wyrzucać razem z odpadami domowymi.

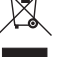

 Produkt należy zutylizować po zakończeniu jego eksploatacji zgodnie z obowiązującymi przepisami prawnymi, oddając go np. do jednego z odpowiednich składowisk.

## **Dane techniczne**

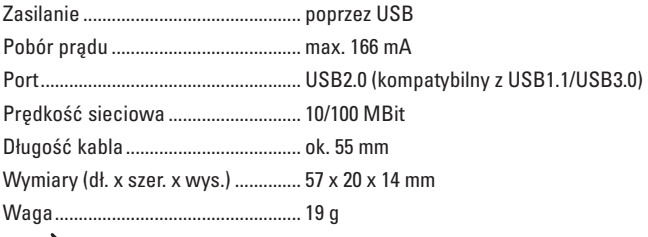

Niewielkie różnice w wymiarach i wadze zależą od techniki produkcji.

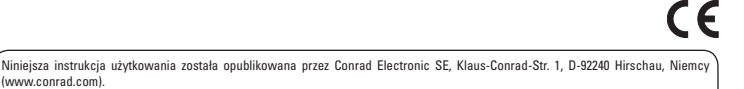

Wszelkie prawa odnośnie tego tłumaczenia są zastrzeżone. Reprodukowanie w jakiejkolwiek formie, kopiowanie, tworzenie mikrofilmów lub przechowywanie za pomocą urządzeń elektronicznych do przetwarzania danych jest zabronione bez pisemnej zgody wydawcy. Powielanie w całości lub w części jest zabronione.

Instrukcja ta odpowiada stanowi technicznemu urządzeń w chwili druku. Wszelkie zmiany w technologii i urządzeniach są zastrzeżone. © Copyright 2014 by Conrad Electronic SE. V1\_0314\_01/IB